# **■** NetApp

# **Transition overview**

**ONTAP 7-Mode Transition** 

NetApp August 29, 2024

This PDF was generated from https://docs.netapp.com/us-en/ontap-7mode-transition/copy-free/concept\_copy\_free\_transition\_using\_7mtt.html on August 29, 2024. Always check docs.netapp.com for the latest.

# **Table of Contents**

| Transition overview                     |                | <br> | <br>1 |
|-----------------------------------------|----------------|------|-------|
| Copy-free transition by using 7-Mode Tr | ransition Tool | <br> | <br>1 |
| Transition terminology                  |                | <br> | <br>3 |

# **Transition overview**

Transitioning to clustered ONTAP involves identifying your current environment, defining the transition scope, designing the optimal configuration of the destination systems, planning how to migrate data and configurations, and making necessary environmental updates.

Be sure to consult the current 7-Mode Transition Tool *Release Notes* for the latest information about supported target releases and known issues.

## 7-Mode Transition Tool Release Notes

You must first collect information about the current environment, including both the current storage environment as well as the hosts and applications. After collecting the storage inventory, you can assess the current features and functionality that are used and identify any differences in the ONTAP version selected. You can use 7-Mode Transition Tool to perform these tasks.

You can then define your migration project. This involves identifying what volumes and workloads you want to migrate together, then you can design your cluster, and plan your transition. You can begin planning your migration by first selecting the optimal migration method. When designing your cluster, you can use the information gathered about your storage environment to map existing configuration items to their equivalent items in ONTAP. For example, a 7-Mode volume should be mapped to an SVM and a volume in ONTAP and an IP address that will be transitioned should be mapped to LIFs. You should also determine if any environmental changes have to be made on the ONTAP system.

Implementation includes deploying and configuring the cluster, migrating data, applying configuration changes, disconnecting clients and reconnecting to the destination ONTAP system, verifying access, as well as performing any necessary environmental changes.

## **Related information**

NetApp Documentation: ONTAP 9

# Copy-free transition by using 7-Mode Transition Tool

The 7-Mode Transition Tool enables you to collect inventory and to assess 7-Mode controllers, hosts, switches, and applications for transition. After assessment, you can use a copy-free transition to migrate your data and configurations to ONTAP. In copy-free transition, you disconnect all the disk shelves from a 7-Mode HA pair and connect them to an HA pair in the target cluster.

Copy-free transition significantly reduces the migration cost by enabling the reuse of 7-Mode disk shelves. The overall duration for performing the transition is faster because data copy is not required.

The unit of a copy-free transition is an HA pair. You must move all the disk shelves from the 7-Mode HA pair to the target cluster nodes.

The metadata of the 7-Mode aggregates and volumes is converted to the ONTAP format by the 7-Mode Transition Tool. The time taken for this conversion does not depend on the size of the aggregates and volumes. For example, the time taken to convert a 10 GB aggregate to the ONTAP format is the same as the time required to convert a 100 TB aggregate.

Copy-free transition involves a disruption to data access. However, the total time taken to perform the data migration is faster because no data copy is required.

The following illustration shows the before and after scenarios for copy-free transition from a 7-Mode HA pair to a two-node cluster:

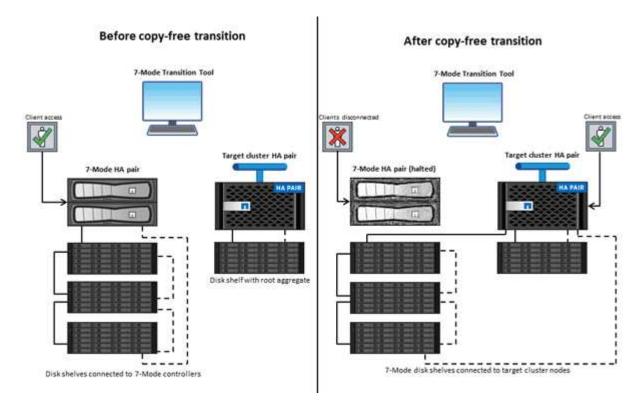

The 7-Mode Transition Tool runs on a Windows system and provides web interface for managing transition operations.

# Collecting and assessing ONTAP systems, hosts, switches, and applications

You can perform the following collect and assess tasks by using the 7-Mode Transition Tool:

- Collecting inventory information from ONTAP systems (7-Mode controllers and nodes in the cluster), hosts, switches, and host applications.
- Generating the FC Zone plan to configure the zones for SAN FC transition.
- Assessing the features and functionalities of the 7-Mode systems, and identify how these features and functionalities work in the ONTAP version selected for the transition.

# Moving data and configurations from 7-Mode to ONTAP

Copy-free transition reuses the 7-Mode disk shelves to copy 7-Mode data from 7-Mode to ONTAP. You can perform the following tasks by using the 7-Mode Transition Tool for copy-free migration:

- Planning your transition to map the 7-Mode controllers or vFiler units to the target SVMs, and design the namespace.
- Running prechecks to verify the compatibility of the 7-Mode systems and target cluster nodes for transition.
- Importing 7-Mode disk shelves in the following ways:
  - From a 7-Mode HA pair to a new HA pair in a new cluster

- From a 7-Mode HA pair to a new HA pair in an existing cluster that has additional data-serving nodes
- From a 7-Mode HA pair to an HA pair that has data aggregates in an existing cluster that is serving data
- From an HA pair that contains volumes in a volume SnapMirror relationship to an HA pair in a new or existing cluster

You must manually create the cluster peer relationship after transition; however, a rebaseline transfer is not required, and you can retain the SnapMirror relationship after transition.

• Transitioning 7-Mode configurations to SVMs.

Copy-free transition supports the transition of NAS and SAN configurations.

Rolling back storage and configurations to 7-Mode if transition to ONTAP fails.

The tool generates the list of steps that are required to roll back to 7-Mode. You must manually perform these rollback steps on the 7-Mode systems and the cluster.

# **Transition terminology**

Understanding the transition terminology related to the 7-Mode Transition Tool helps you to understand the transition process.

## · Collect and assess

Before transitioning data and configurations to ONTAP, you must collect information about the storage environment that includes storage systems, hosts, and applications. You must then assess the features and functionalities of these systems, and identify how these features and functionalities work in the ONTAP version selected for transition.

## Migrate

Refers to transitioning data and configurations from the 7-Mode volumes to ONTAP. Migration should be performed after assessing the 7-Mode controllers.

## Project

In the 7-Mode Transition Tool, a project enables you to configure and manage the transition of a group of volumes.

## Project group

In the 7-Mode Transition Tool, a project group is a logical container that you can use to hold related migration projects. There is always one default group with Default\_Group name that exists in the system.

## Copyright information

Copyright © 2024 NetApp, Inc. All Rights Reserved. Printed in the U.S. No part of this document covered by copyright may be reproduced in any form or by any means—graphic, electronic, or mechanical, including photocopying, recording, taping, or storage in an electronic retrieval system—without prior written permission of the copyright owner.

Software derived from copyrighted NetApp material is subject to the following license and disclaimer:

THIS SOFTWARE IS PROVIDED BY NETAPP "AS IS" AND WITHOUT ANY EXPRESS OR IMPLIED WARRANTIES, INCLUDING, BUT NOT LIMITED TO, THE IMPLIED WARRANTIES OF MERCHANTABILITY AND FITNESS FOR A PARTICULAR PURPOSE, WHICH ARE HEREBY DISCLAIMED. IN NO EVENT SHALL NETAPP BE LIABLE FOR ANY DIRECT, INDIRECT, INCIDENTAL, SPECIAL, EXEMPLARY, OR CONSEQUENTIAL DAMAGES (INCLUDING, BUT NOT LIMITED TO, PROCUREMENT OF SUBSTITUTE GOODS OR SERVICES; LOSS OF USE, DATA, OR PROFITS; OR BUSINESS INTERRUPTION) HOWEVER CAUSED AND ON ANY THEORY OF LIABILITY, WHETHER IN CONTRACT, STRICT LIABILITY, OR TORT (INCLUDING NEGLIGENCE OR OTHERWISE) ARISING IN ANY WAY OUT OF THE USE OF THIS SOFTWARE, EVEN IF ADVISED OF THE POSSIBILITY OF SUCH DAMAGE.

NetApp reserves the right to change any products described herein at any time, and without notice. NetApp assumes no responsibility or liability arising from the use of products described herein, except as expressly agreed to in writing by NetApp. The use or purchase of this product does not convey a license under any patent rights, trademark rights, or any other intellectual property rights of NetApp.

The product described in this manual may be protected by one or more U.S. patents, foreign patents, or pending applications.

LIMITED RIGHTS LEGEND: Use, duplication, or disclosure by the government is subject to restrictions as set forth in subparagraph (b)(3) of the Rights in Technical Data -Noncommercial Items at DFARS 252.227-7013 (FEB 2014) and FAR 52.227-19 (DEC 2007).

Data contained herein pertains to a commercial product and/or commercial service (as defined in FAR 2.101) and is proprietary to NetApp, Inc. All NetApp technical data and computer software provided under this Agreement is commercial in nature and developed solely at private expense. The U.S. Government has a non-exclusive, non-transferrable, nonsublicensable, worldwide, limited irrevocable license to use the Data only in connection with and in support of the U.S. Government contract under which the Data was delivered. Except as provided herein, the Data may not be used, disclosed, reproduced, modified, performed, or displayed without the prior written approval of NetApp, Inc. United States Government license rights for the Department of Defense are limited to those rights identified in DFARS clause 252.227-7015(b) (FEB 2014).

#### **Trademark information**

NETAPP, the NETAPP logo, and the marks listed at <a href="http://www.netapp.com/TM">http://www.netapp.com/TM</a> are trademarks of NetApp, Inc. Other company and product names may be trademarks of their respective owners.